**Guía para presentación de exámenes de Acreditación de Competencias Genéricas UNACAR.**

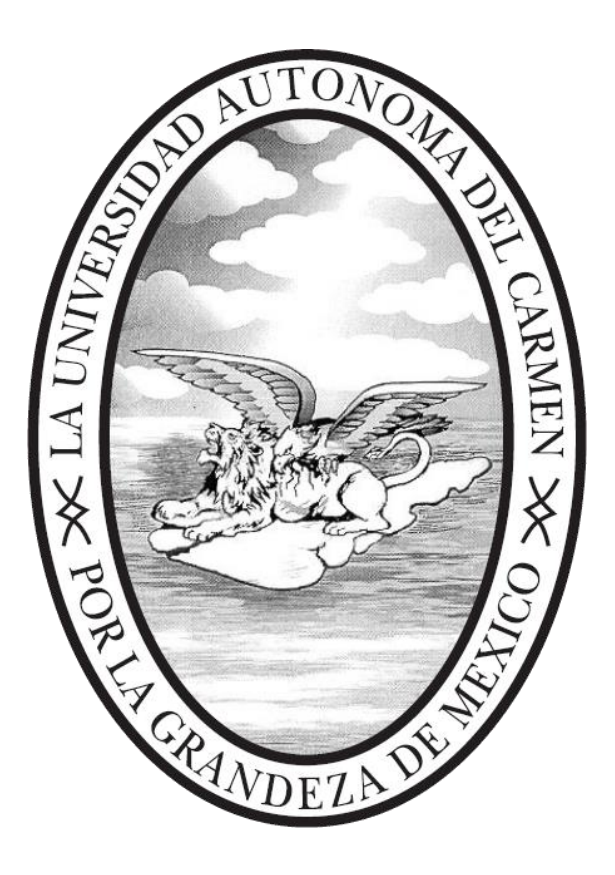

# **Secretaría Académica**

**Dirección General de Docencia**

**Unidad de Planes y Programas**

**Octubre 2023**

# **Directorio**

Dra. Sandra Martha Laffon Leal **Rectora**

Dra. María Elena Reyes Monjaras **Secretaria General**

Dra. Heidy Angélica Salinas Padilla **Secretaria Académica**

> Dra. Sara Saldaña Alderete **Directora General de Docencia**

### **Directores de las Facultades**

**Facultad de Ingeniería** Dr. Rafael Sánchez Lara

**Facultad de Ciencias Naturales** Dr. Gerardo Alonso Rivas Hernández

**Facultad de Ciencias Económica Administrativas** Mtro. Juan Carlos López Cabañas

**Facultad de Ciencias de la Información** Dr. José Alonso Pérez Cruz

**Facultad de Ciencias de la Salud** Dr. Alberto Daniel Fuentes Lugo

> **Facultad de Química** Dr. Alejandro Ruiz Marín

**Facultad de Ciencias Educativas** Dra. Alma Delia Sánchez Rivero

> **Facultad de Derecho** Dra. Ysela Rejón Jiménez

# **Documento elaborado por:**

### **Unidad de Planes y Programas**

**Mtra. Adela Ramírez Rebolledo Lic. Maricela Cervantes Esquivel**

**Unidad de Educación a Distancia Lic. Mario Alberto Mendoza Ehuan** 

### **Comité Técnico para la elaboración de los Exámenes de Acreditación de las Competencias Genéricas**

Mtra. Ana Luisa Barrera González Mtra. Joanna Acosta Velázquez Mtro. Augusto Cámara Mota Dra. Gisela A. Diez Irizar Dra. Alma Delia Sánchez Rivero Mtro. Juan Ignacio Saldaña Alderete Mtra. Asunción del Rosario Cordero García Mtra. Alejandra Soto Valenzuela Mtro. Ramón Hernández Cámara

Mtra. Rossana del Carmen Barrientos Tejero Mtro. Edrik Cobá Rodríguez Mtro. Mario Saucedo Fernández Mtro. Juan José Díaz Perera Mtro. Sergio Jiménez Izquierdo Dr. Ulises Daniel Barradas Arenas Mtra. Reyna Luz Torres Ortiz Dra. Elvia Elvira Morales Turrubiates

Mtro. José Manuel Reyes Caña

# **Contenido**

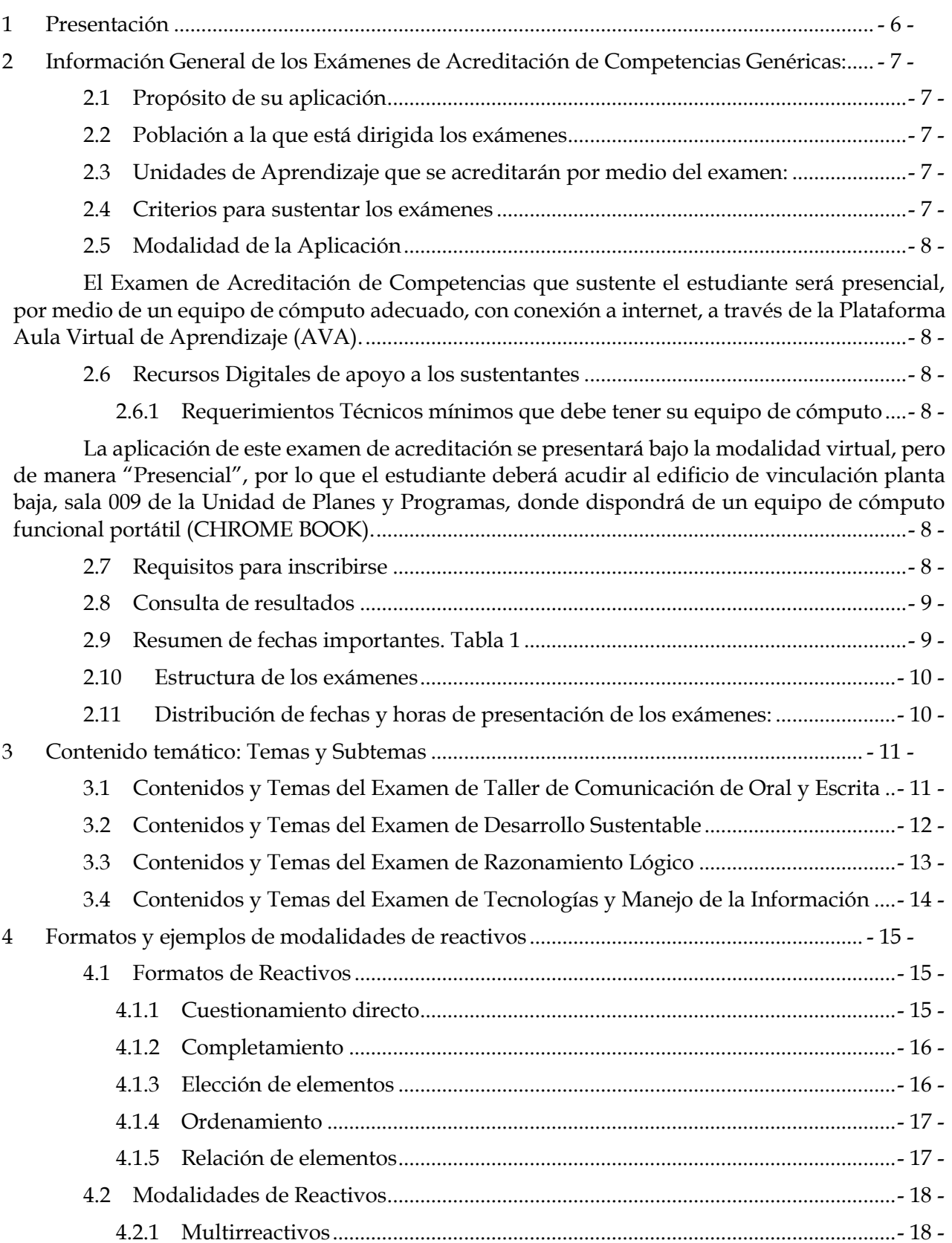

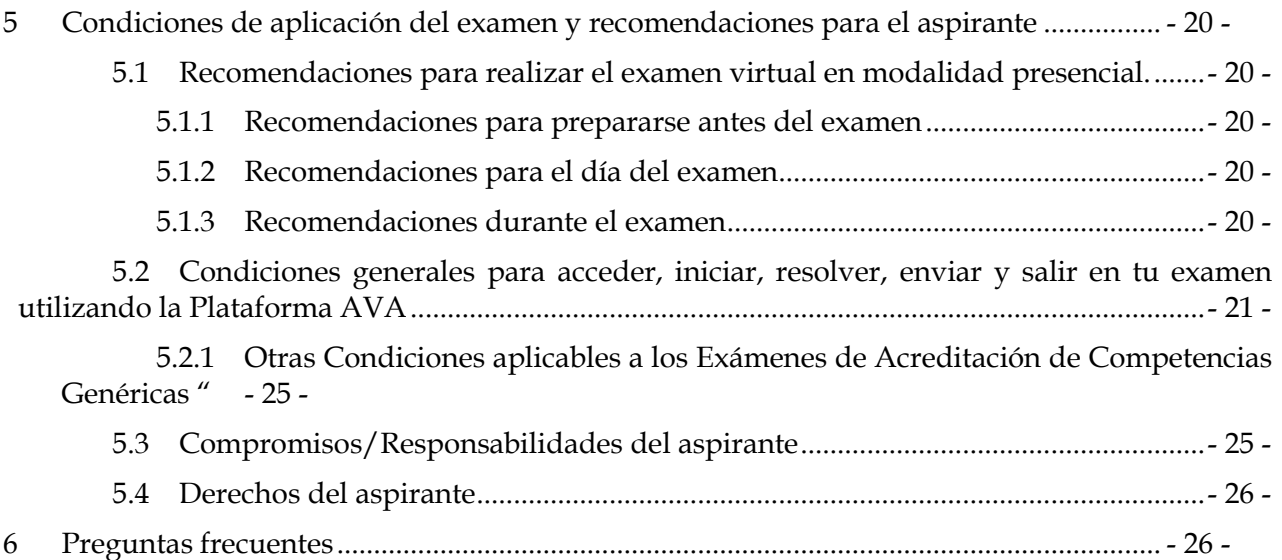

## <span id="page-5-0"></span>**1 Presentación**

En la Universidad Autónoma del Carmen las nuevas generaciones, adquieren competencias, conocimientos y valores que les permitirán ejercer una adecuada toma de decisiones en su vida profesional y personal. Por lo tanto, los contenidos de las enseñanzas, los valores y las habilidades con las que se equipa al estudiante son pertinentes a las nuevas necesidades sociales; muestra de ello se encuentra en tu plan de estudios en el que se incluyen competencias genéricas que coadyuvan a la formación integral y te permitirán desenvolverte en cualquier contexto y ante cualquier situación problema. Es de vital importancia que las desarrolles, ya sea, a través de cursos, talleres curriculares o extracurriculares; o en su caso de forma transversal a través de diversas actividades que se generan desde las unidades de aprendizaje que integran el mapa curricular.

También, la UNACAR te propone estrategias que te permitan demostrar que cuentas con las competencias través de exámenes de acreditación. Por tal motivo se lanza una convocatoria para presentar dichos exámenes con los cuales podrás acreditar las siguientes unidades de aprendizaje:

- a) **Taller de Comunicación Oral y Escrita (TCOE)**
- b) **Razonamiento Lógico (RL)**
- c) **Desarrollo Sustentable (DS)**
- d) **Tecnologías y Manejo de la Información (Tic)**

Al aprobar dicho examen, automáticamente aprueba la unidad de aprendizaje de la competencia genérica obteniendo su calificación, misma que se subirá en el SISCA WEB.

Los trabajos de elaboración de los instrumentos de evaluación; diseño de reactivos que integraran cada examen que sustentarás son coordinados por la Unidad de Planes y Programas de la Dirección General de Docencia en conjunto con las Facultades y el Comité Técnico conformado por expertos en la materia del examen o el tipo educativo del examen.

En esta guía encontrarás información general de las condiciones para acceder, iniciar, resolver, enviar y salir en tu examen utilizando la Plataforma AVA y otras consideraciones.

Podrás revisar algunos ejemplos del tipo de preguntas que podrás encontrar en tu examen de acreditación de las competencias genéricas, los temas y subtemas que debes repasar, así como sugerencias y recomendaciones que debes considerar antes de presentar el examen y durante el examen.

## <span id="page-6-0"></span>**2 Información General de los Exámenes de Acreditación de Competencias Genéricas:**

## <span id="page-6-1"></span>**2.1 Propósito de su aplicación**

Este proceso de evaluar mediante un examen para acreditar una unidad de aprendizaje de competencia genérica misma que se encuentra ubicada en el nivel de formación básico específicamente del *bloque de unidades de aprendizaje y otras actividades de aprendizaje de competencias genéricas* consiste en que el sustentante demuestre que cuenta con los conocimientos, habilidades y valores equivalentes a los aprendizajes que obtendrá en el curso semestral. Al aprobar dicho examen, automáticamente aprueba la unidad de aprendizaje de la competencia genérica obteniendo su calificación, misma que se subirá en el SISCA WEB.

### <span id="page-6-2"></span>**2.2 Población a la que está dirigida los exámenes**

a. Estudiantes de nuevo ingreso: Si el curso de la unidad de aprendizaje corresponde tomarlo en el semestre agosto-diciembre 2023, con base a su programa educativo.

### <span id="page-6-3"></span>**2.3 Unidades de Aprendizaje que se acreditarán por medio del examen:**

- 1. Taller de Comunicación Oral y Escrita (TCOE)
- 2. Razonamiento Lógico (RL)
- 3. Desarrollo Sustentable (DS)
- 4. Tecnologías y Manejo de la Información (TIC)

### <span id="page-6-4"></span>**2.4 Criterios para sustentar los exámenes**

- a. El estudiante tendrá derecho a presentar el examen con el propósito de acreditar una unidad de aprendizaje del nivel de formación básico específicamente del bloque de unidades de aprendizaje y otras actividades de aprendizaje de competencias genéricas; y que no ha cursado antes.
- b. El examen de acreditación se podrá presentar una sola vez por unidad de aprendizaje, y hasta un total por estudiante de 2 exámenes de unidades de aprendizaje de competencia genérica.
- c. En las unidades de aprendizaje curriculares (asignatura)la calificación mínima aprobatoria será de 70(setenta).
- d. En la unidad de aprendizaje extracurricular obligatoria del Taller de Comunicación Oral y Escrita (TCOE) el resultado aprobatorio de la evaluación, se reflejará en su kardex como "A" que será aprobado.
- e. En caso de no obtener calificación aprobatoria, el estudiante deberá inscribirse en el curso regular en cuanto se oferte.
- f. El no aprobar este examen no afecta las oportunidades que por derecho del estudiante corresponden para aprobar/acreditar una unidad de aprendizaje.
- g. En caso de obtener calificación aprobatoria y considera que puede obtener una mejor calificación en su curso regular, **podrá renunciar a su calificación considerando el siguiente proceso**:

### g.1 Por medio del formato denominado **Oficio\_Renuncia\_Calificación,** podrá declinar a la

calificación que obtuvo en el examen. *Descargar de la liga:*

[https://www.unacar.mx/Dir\\_General\\_Academica/formatos\\_guias.html](https://www.unacar.mx/Dir_General_Academica/formatos_guias.html)

*en el apartado "Nivel Superior" el formato denominado "Oficio\_Renuncia\_ Calificación"*

g.2 Podrá renunciar a su calificación, en los dos primeros días hábiles posterior a la publicación de la lista de aprobados, en el caso de no hacerlo, se procederá a subir la calificación que obtuvieron en su Kardex sin posibilidad de réplica posterior.

g.3 Después de llenar el oficio de renuncia, deberán llevar dos juegos del oficio con su nombre y firma, a la unidad de Planes y Programas, ubicado en el edificio de vinculación, planta baja, sala 009, para su acuse y cancelación de su calificación. **La fecha para entregar los oficios de renuncia de calificación es del 08 y 09 de enero del 2024.**

## <span id="page-7-1"></span><span id="page-7-0"></span>**2.5 Modalidad de la Aplicación**

El Examen de Acreditación de Competencias que sustente el estudiante será presencial, por medio de un equipo de cómputo adecuado, con conexión a internet, a través de la Plataforma Aula Virtual de Aprendizaje (AVA).

### <span id="page-7-2"></span>**2.6 Recursos Digitales de apoyo a los sustentantes**

Se han implementado los siguientes recursos digitales para favorecer la comunicación con los estudiantes:

- 1. Correo electrónico de contacto: arebolledo@delfin.unacar.mx
- 2. Plataforma Educativa Aula Virtual de Aprendizaje (AVA) para realizar el examen,
- 3. Guía para presentación de exámenes de Acreditación de Competencias Genéricas UNACAR.

### <span id="page-7-4"></span><span id="page-7-3"></span>**2.6.1 Requerimientos Técnicos mínimos que debe tener su equipo de cómputo**

La aplicación de este examen de acreditación se presentará bajo la modalidad virtual, pero habrá sede "Presencial", por lo que el estudiante deberá acudir al edificio de vinculación planta baja, sala 009 de la Unidad de Planes y Programas, donde dispondrá de un equipo de cómputo funcional portátil (CHROME BOOK).

**Importante:** No se puede utilizar tableta ni teléfono celular personal.

### <span id="page-7-5"></span>**2.7 Requisitos para inscribirse**

 Acudir con el gestor de cada programa educativo para registrarse e integrarse a la lista para presentar el examen, los datos y documentos que el gestor les solicitará serán los siguientes: Matrícula del estudiante; Nombre (s), Apellidos (paterno y materno), Correo institucional; Curso/examen de acreditación al que se inscribe; Programa educativo; Facultad de adscripción;

- Para poder registrarte en la lista y presentar el examen, el gestor del Programa Educativo mediante tu kardex, corroborará que seas estudiante de nuevo ingreso.
- La fecha límite para inscribirse a los exámenes de acreditación será hasta el **31 de octubre de 2023** del presente año **a las 15:00 horas.**
- Estar pendiente para recibir en su correo institucional la contraseña para accesar a la plataforma AVA. Dicha contraseña se les hará llegar el día **27 de noviembre de 2023**.
- Fecha de Aplicación de Examen de Acreditación de Competencias **07 y 08 de diciembre de 2023.**

### <span id="page-8-0"></span>**2.8 Consulta de resultados**

El día **13 de diciembre del 2023**, se realizará la publicación de los resultados de los estudiantes acreditados a través de la página oficial de la Universidad Autónoma del Carmen, [www.unacar.mx](http://www.unacar.mx/)

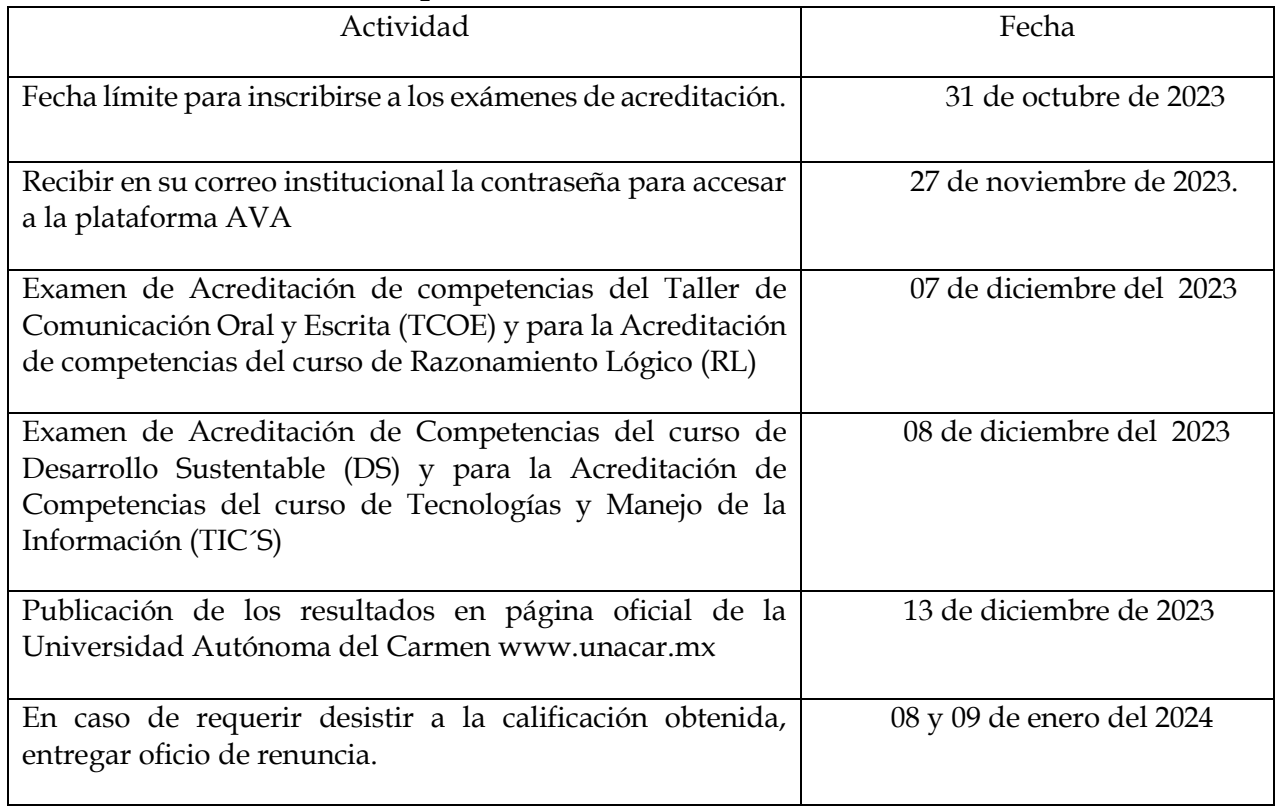

### <span id="page-8-1"></span>**2.9 Resumen de fechas importantes. Tabla 1**

### <span id="page-9-0"></span>**2.10 Estructura de los exámenes**

El examen para la acreditación de las competencias genéricas se conforma

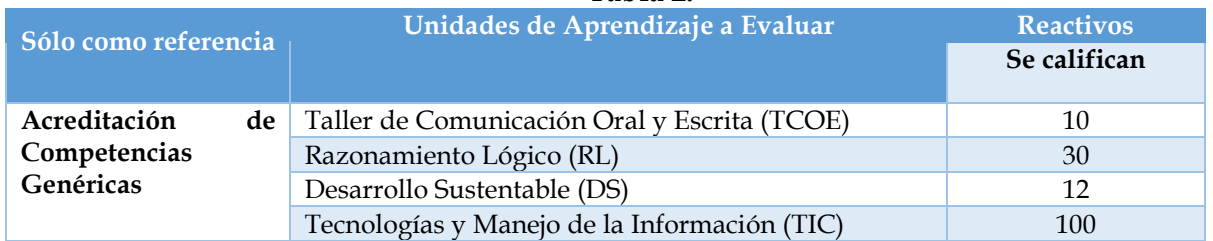

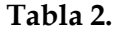

- a) Todas las preguntas de los exámenes de competencias genéricas a excepción del examen de Tecnologías y Manejo de la Información (TIC) tienen el mismo valor. Para el caso de los reactivos del examen de TIC, los valores oscilan entre .78125 y 1.5625.
- b) Para todos los exámenes si responden todos los reactivos correctamente el puntaje será de 100.
- c) Se aplicará diferentes versiones del examen, por lo que todos los reactivos son **equivalentes en contenido y en grado de dificultad**, para asegurar **exámenes equitativos para todos los sustentantes, sin importar la versión que contestes.**

## <span id="page-9-1"></span>**2.11 Distribución de fechas y horas de presentación de los exámenes:**

### **Tabla 3.**

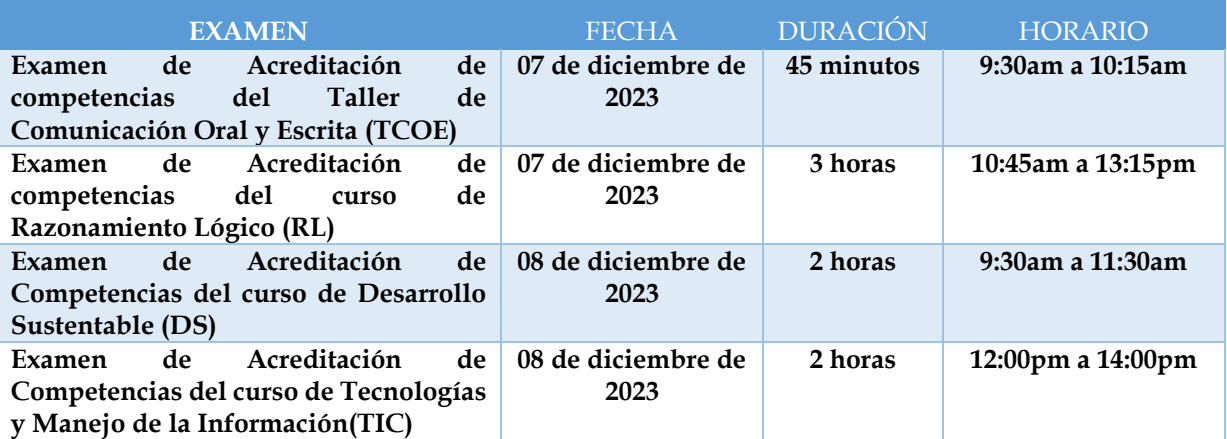

## <span id="page-10-0"></span>**3 Contenido temático: Temas y Subtemas**

### <span id="page-10-1"></span>**3.1 Contenidos y Temas del Examen de Taller de Comunicación de Oral y Escrita**

**1. Proceso de la Comunicación**

**1.1 Factores que Intervienen en el Proceso de la Comunicación.**

**1.2 La Importancia de la Escucha y la Lectura.**

1.2.1 El Diálogo

1.2.2 Prácticas de Conversaciones Sobre Diversos Temas y con Diferentes Intenciones Comunicativas.

1.2.3 Audición, Comprensión y Análisis de Textos Conversacionales.

1.2.4 Características del Diálogo, el Monólogo y La Expresión Oral.

### **1.3 Los Signos Ortográficos.**

1.3.1 Los Signos de Puntuación.

1.3.2 Los Signos de Acentuación.

### **2 Modelos Textuales Básicos**

**2.1 Los Vicios de Dicción y Redacción.**

### **2.2 La Oración como Unidad Lingüística y de Comunicación.**

2.2.1 Tipos De Oraciones

### **2.3 El Párrafo**

- 2.3.1 Cualidades y Estructura
- 2.3.2 Las Ideas del Párrafo. Métodos y Desarrollo
- 2.3.3 Prácticas de Redacción de Párrafos.

### **2.4 La Carta y el Oficio**

### **2.5 La Composición y el Comentario**

2.5.1 Cohesión

2.5.2 Tipos de Comentario

### **3 Documentos Formales**

### **3.1 Ensayo**

3.1.1 Caracterización, Estrategias, Técnicas y Elaboración

### **3.2 Lectura, Análisis y Comprensión de Textos Científicos**

3.2.1 El Informe. Su Estructura.

3.2.2 Las Gráficas, Tablas, Cuadros y Diagramas. Función que Desempeñan. Prácticas de Interpretación.

### **3.3 La Ponencia**

**3.4 El Artículo. Estructura.**

- <span id="page-11-0"></span>**3.2 Contenidos y Temas del Examen de Desarrollo Sustentable**
	- **1 Conceptualizaciones del Desarrollo Sustentable**
	- **1.1 Antecedentes Históricos**
	- **1.2 Reuniones de las Organizaciones Internacionales**
	- **1.3 Las Cumbres Mundiales de Rio De Janeiro a Johannesburgo**
	- **1.4 La Década de la Educación para la Sustentabilidad.**
	- **2 Dimensiones e Indicadores de las Sustentabilidad**
	- **2.1 Ambiental**
	- **2.2 Económica**
	- **2.3 Sociocultural**
	- **2.4 Científico-Tecnológica**
	- **3 Crisis Ambiental**
	- **3.1 Cambio Climático**
	- **3.2 Desastres Naturales**
	- **4 Gestión Institucional**
	- **4.1 Marco Jurídico**
	- **4.2 Políticas Internacionales, Regionales, Nacionales y Locales**

### <span id="page-12-0"></span>**3.3 Contenidos y Temas del Examen de Razonamiento Lógico**

**1 Razonamiento de Problemas Lógicos**

- **1.1 Introducción a la Solución de Problemas**
- **1.2 Estrategias de Solución de Problemas**

**1.3 Lenguaje Proposicional**

### **1.4 Razonamientos e Inferencias**

### **1.5 Solución de Problemas Lógicos de Orden de Información (Ordenamiento Lineal. Horizontal y Circular)**

1.5.1 Solución de Problemas Lógicos Relacionados con días de la Semana

1.5.2 Solución de Problemas Lógicos de Relación de Parentesco

1.5.3 Solución de Problemas Lógicos de Verdades y Mentiras

### **1.6 Introducción a Teoría De Conjuntos**

1.6.1 Problemas de Conjuntos

**2 Razonamiento de Problemas Aritméticos**

**2.1 Solución de Problemas de Pensamiento Numérico**

**2.2 Números y Operaciones en Problemas (Enteros, Decimales, Fraccionarios)**

**2.3 Solución de Problemas usando el Máximo Común Divisor y Mínimo Común Múltiplo**

**2.4 Solución de Problemas usando Porcentaje**

### **2.5 Solución de Problemas usando la Regla de Tres**

2.5.1 Problemas con Reglas de Tres Simple

2.5.2 Problemas con Regla de Tres Compuesta

### **2.6 Razonando Problemas de Criptoaritmética**

### **3 Razonamiento de Problemas Algebraicos**

### **3.1 Solución de Problemas de Pensamiento Algebraico**

### **3.2 Planteamiento de Ecuaciones**

3.2.1 Uso de las Variables

3.2.2 Pasar de Lenguaje Común a Lenguaje Algebraico

**3.3 Solución de Problemas (de Acuerdo al Área) Relacionados Con: Edades, Dígitos, Finanzas, Salario, Monedas, Figuras Geométricas, Velocidad, Tiempo o Distancia.**

### **3.4 La Función como Modelo Matemático en Contexto (Lineal, Cuadrática o Exponencial)**

3.4.1 Solución de Problemas Relacionados con su Área Profesional

### <span id="page-13-0"></span>**3.4 Contenidos y Temas del Examen de Tecnologías y Manejo de la Información**

- 1. ¿Qué son las Tecnologías de Información, Comunicación y Colaboración (Ticc)?
- 1.1 Introducción a las Tecnologías y Manejo de la Información.
- 1.2 Importancia, Uso y Características de las Ticc.
- 1.3 Ética en el Consumo de Información
- 1.4 Las Tic y su Área de Aplicación.
- 2. Herramientas de Productividad.
- 2.1. Conocer los diferentes Entornos Virtuales de Aprendizaje.
- 2.1.1 Herramientas de Colaboración (Procesadores de Texto y Hojas de Cálculo).
- 2.1.2 Herramientas para Crear y Compartir.
- 2.1.3 Herramientas para Implementar Sesiones de Trabajo.
- 2.1.4 Herramientas de Interacción.
- 2.1.5 Herramientas Lúdicas.
- 2.1.6 Herramientas de Evaluación.
- 2.3 Reconocimiento de una Computadora y sus Dispositivos.
- 2.4 Recursos de Mantenimiento en Software y Hardware.
- 2.5 Herramientas de Descarga de Recursos Digitales.
- 3. Búsqueda, Análisis y Evaluación de la Información.
- 3.1 Motores de Búsqueda de Información Disponibles en Internet.
- 3.2 Estrategias de Búsqueda de Información en Internet.
- 3.3 Criterios para la Evaluación de Recursos de Información.
- 3.4 Administración de Fuentes de Información.
- 3.5 La Biblioteca Digital.
- 3.6 Navegando en las Nuevas Tendencias de Internet.
- 3.7 Recursos Digitales Disponibles y su Licenciamiento.
- 4. Trabajo Colaborativo Basado en Ticc y Publicadores de Información.
- 4.1 La Videoconferencia.
- 4.2 La Video llamada.
- 4.3 El Correo Electrónico.
- 4.4 El Foro.
- 4.5 El Blog.
- 4.6 Los Wikis.
- 4.7 Los Chats.
- <span id="page-14-0"></span>4.8 Las Redes Sociales.

## **4 Formatos y ejemplos de modalidades de reactivos**

## <span id="page-14-1"></span>**4.1 Formatos de Reactivos**

Para tu examen de ingreso a la Licenciatura se diseñarán reactivos; de opción múltiple presentados en alguno de los formatos siguientes:

- 1. Cuestionamiento directo
- 2. Completamiento
- 3. Elección de elementos
- 4. Ordenamiento
- 5. Relación de elementos

### <span id="page-14-2"></span>**4.1.1 Cuestionamiento directo**

Este reactivo se presenta como un enunciado que demanda una tarea específica al sustentante.

Es útil para evaluar si el aspirante recuerda información de conceptos o hechos específicos, o si reconoce afirmaciones coherentes y lógicas, o bien, si puede resolver problemas o hacer cálculos.

Ejemplo:

### **¿En cuál enunciado un adverbio modifica a un adjetivo?**

A) La tienda abrió después de las 2 de la tarde

B) El director tiene un carro sumamente valioso

C) Los jugadores difícilmente lograron empatar

D) Varios días nos hemos levantado temprano

### <span id="page-15-0"></span>**4.1.2 Completamiento**

Este reactivo se presenta como enunciados, textos, imágenes, secuencias, tablas, gráficas, etc., en los que se omite uno o varios elementos. Las opciones de respuesta incluyen la información que completa la base.

Es útil para evaluar si el aspirante reconoce algún concepto o comprende su significado, si puede hacer construcciones gramaticales correctas o si es capaz de realizar cálculos.

Ejemplo.

Un cigarro tiene muchas sustancias tóxicas; sin embargo, es la sustancia que provoca la adicción del organismo al tabaco.

A) la nicotina

B) el alquitrán

C) el arsénico

D) el cadmio

### <span id="page-15-1"></span>**4.1.3 Elección de elementos**

Este tipo de reactivo se presenta como un enunciado que establece un criterio de selección a partir del cual se eligen elementos que forman parte de un conjunto incluido en la base. En las opciones de respuesta se presentan subconjuntos del listado.

Estos reactivos evalúan si el aspirante identifica elementos de una misma categoría y los clasifica o agrupa de acuerdo con un criterio dado.

Ejemplo

Identifica tres sectores de la economía mexicana a los que se canalizó principalmente la inversión extranjera durante el porfiriato.

1. Ferrocarriles

2. Pesca

3. Minería

4. Petróleo

5. Apicultura

A) 1, 2, 5 B) 1, 3, 4 C) 2, 3, 4

D) 3, 4, 5

### <span id="page-16-0"></span>**4.1.4 Ordenamiento**

Este tipo de reactivo se presenta como un enunciado que establece un criterio de ordenamiento o jerarquización, a partir del cual se organizan los elementos del conjunto incluido en la base. Las opciones de respuesta muestran todos los elementos en distinto orden.

Es útil para evaluar si el aspirante es capaz de organizar adecuadamente los componentes de un acontecimiento, un principio o una regla, un procedimiento, un proceso o una estrategia de intervención.

Ejemplo

Ordena los organismos de la cadena alimenticia, del productor al último consumidor. 1. Águila 2. Planta 3. Serpiente 4. Conejo A) 1, 3, 4, 2 B) 2, 4, 3 ,1 C) 3, 2, 1, 4 D) 4, 1, 2, 3

### <span id="page-16-1"></span>**4.1.5 Relación de elementos**

Este tipo de reactivo se presenta como un enunciado que establece un criterio de relación, a partir del cual se vinculan dos conjuntos de elementos incluidos en la base. Las opciones de respuesta presentan distintas combinaciones de dichos elementos.

Con este tipo de reactivo, se evalúan objetivos de aprendizaje en los que el aspirante debe mostrar dominio en actividades como relacionar, vincular, clasificar, aplicar principios o inferir. Permite evaluar asociaciones, definiciones, características o ejemplos de conceptos, principios o hechos.

Ejemplo:

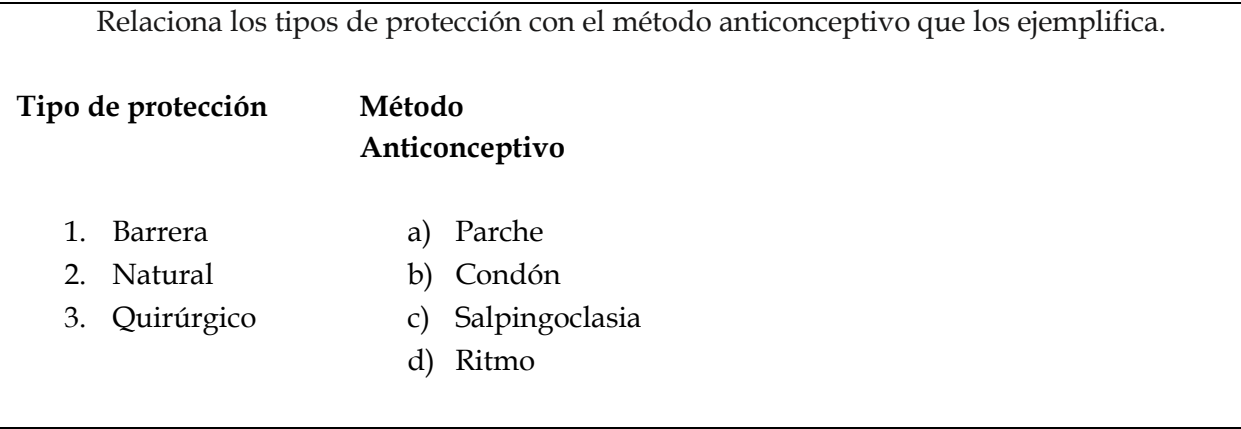

A) 1a, 2d, 3b

B) 1b, 2c, 3a

C) 1b, 2d, 3c

### <span id="page-17-0"></span>**4.2 Modalidades de Reactivos**

También te encontraras con textos donde debes responder varias preguntas que tienen que ver con el contenido, por ello, se les llama multirreactivos.

### <span id="page-17-1"></span>**4.2.1 Multirreactivos**

Son reactivos que se responden a partir de un estímulo o contexto, del cual se desprenden algunas preguntas relacionadas con él. El estímulo puede ser un texto, una gráfica, una tabla, una imagen o un esquema.

Los reactivos asociados evalúan de forma integrada diversos conocimientos y habilidades; por ejemplo, identificar las ideas principales, discriminar significados u obtener deducciones.

### **Lee el texto y contesta las preguntas.**

### **Una reputación**

La cortesía no es mi fuerte. En los autobuses suelo disimular esta carencia con la lectura o el abatimiento. Pero hoy me levanté de mi asiento automáticamente, ante una mujer que estaba de pie, con un vago aspecto de ángel anunciador. La dama beneficiada por ese rasgo involuntario lo agradeció con palabras tan efusivas, que atrajeron la atención de dos o tres pasajeros. Poco después se desocupó el asiento inmediato, y al ofrecérmelo con leve y significativo ademán, el ángel tuvo un hermoso gesto de alivio. Me senté allí con la esperanza de que viajaríamos sin desazón alguna.

Pero ese día me estaba destinado, misteriosamente. Subió al autobús otra mujer, sin alas aparentes. Una buena ocasión se presentaba para poner las cosas en su sitio; pero no fue aprovechada por mí. Naturalmente, yo podía permanecer sentado, destruyendo así el germen de una falsa reputación. Sin embargo, débil y sintiéndome ya comprometido con mi compañera, me apresuré a levantarme, ofreciendo con reverencia el asiento a la recién llegada. Tal parece que nadie le había hecho en

toda su vida un homenaje parecido: llevó las cosas al extremo con sus turbadas palabras de reconocimiento. Esta vez no fueron ya dos ni tres las personas que aprobaron sonrientes mi cortesía. Por lo menos la mitad del pasaje puso los ojos en mí, como diciendo: "He aquí un caballero". Tuve la idea de abandonar el vehículo, pero la deseché inmediatamente, sometiéndome con honradez a la situación, alimentando la esperanza de que las cosas se detuvieran allí.

Juan José Arreola (2014). *Confabulario*, México, Planeta.

## **1. Según el texto, ¿cuál es el adjetivo con el que se caracteriza a sí mismo el protagonista del relato?**

A) Débil

B) Descortés

C) Caballeroso

D) Comprometido

### **2. El tema del texto es la...**

A) descortesía

B) cortesía extrema

C) caballerosidad

D) falsa personalidad

## <span id="page-19-0"></span>**5 Condiciones de aplicación del examen y recomendaciones para el aspirante**

## <span id="page-19-1"></span>**5.1 Recomendaciones para realizar el examen virtual en modalidad presencial.**

### <span id="page-19-2"></span>**5.1.1 Recomendaciones para prepararse antes del examen**

- Planifica tus horarios de estudio. Definir ciertos horarios de estudio al día durante tu tiempo libre para prepararte para tu examen de acreditación de competencias genéricas, te permitirá compaginar a la perfección el desarrollo del resto de las actividades de tu día a día.
- Define a qué contenidos y temas debes dedicarle más tiempo y cuáles competencias que ya dominas y que, por lo tanto, requieren de menos práctica.
- Establece un orden de los temas de estudio que vaya de lo simple a lo complejo, asegurándote de comprender el significado de lo que estás estudiando. No trates de memorizar algo que no entiendas.
- Enfócate en lo más relevante de cada tema, debes aprender a identificar lo más importante de cada tópico que estudias y apóyate con algunas herramientas de estudio como: Mapas mentales, Mapas conceptuales, Cuadros comparativos entre otros.
- Realiza actividades que te relajen, como el ejercicio, y aprende a controlar la tensión para que tengas un buen desempeño.

### <span id="page-19-3"></span>**5.1.2 Recomendaciones para el día del examen**

- Ten a mano papel y lápiz o lapicera para escribir por si necesitas anotar alguna idea o realizar un ejercicio. La modalidad de la evaluación permite contar con una calculadora simple que podrá utilizar en caso de que sea necesario.
- Recuerda comprobar con anterioridad la conexión a internet para ingresar a la plataforma y al aula virtual que necesitas para sustentar el examen.
- Alrealizar el examen, evita tener pestañas, ventanas, o programas innecesarios abiertos.
- Llegado el momento del examen, pueden surgir nervios, desesperación, ansiedad y dudas; pero es importante saber que la situación de examen comúnmente puede generar estas sensaciones. Lo importante es no - bloquearse, desesperarse ni perder la motivación. Respira, sé consciente de cuánto has trabajado para llegar hasta ese punto y mantén la calma para que las ideas puedan fluir con facilidad.

### <span id="page-19-4"></span>**5.1.3 Recomendaciones durante el examen**

 Revise previamente la página web a la que desea ingresar o solicite atención al CHAT en Línea de atención ubicada en la plataforma AVA en la página inicial:

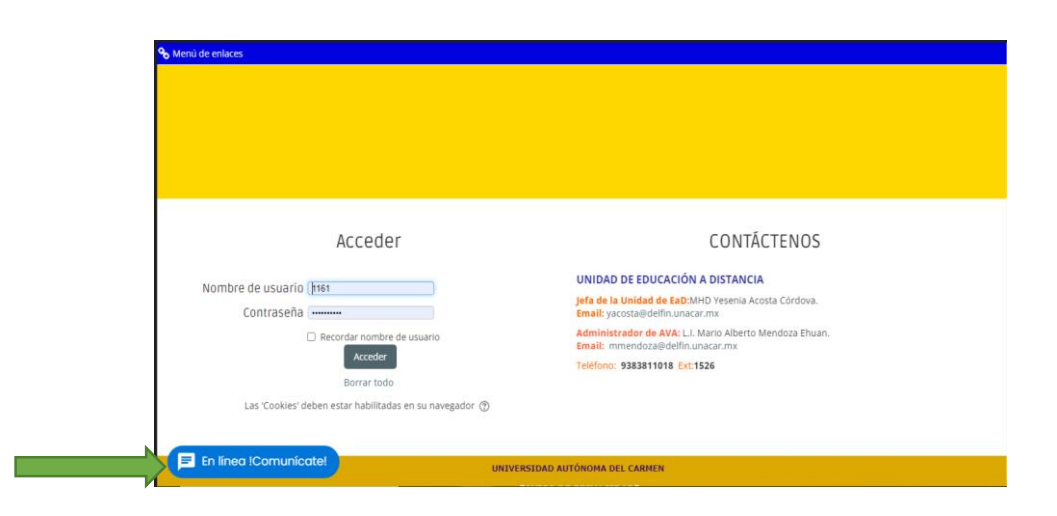

- Cuando ingreses al examen, corrobora, la cantidad de preguntas y la duración o quitiempos que dispones para resolverlo.
- Organiza tu tiempo durante el examen para asegurarte que lograrás completarlo en el tiempo disponible.
- Observa y lee cuidadosamente el examen y las consignas.
- Organiza y prioriza las respuestas. Será útil detenerte en los verbos que aparecen en las mismas ya que actúan como pistas para interpretar la consigna y organizar tu respuesta.
- Prioriza respuestas de acuerdo a tus conocimientos, como así también el puntaje establecido para cada una. Es decir, no siempre es necesario resolver las consignas en el orden establecido.
- Si no sabes la respuesta de una actividad, sigue resolviendo las siguientes para luego regresar sobre los puntos que presentaron alguna dificultad, a los que podrás dedicarle más tiempo en otras palabras, contesta primero todas las preguntas que sabes y ya luego que has salido de la parte más fácil, regresa a esas que te han costado un poco más responder.
- Si hay alguna pregunta que definitivamente te resulte muy complicada de responder, no te bloquees, intenta salir adelante con el resto del examen hasta contestar el máximo de preguntas y, cuando ya lo tengas todo resuelto, lee nuevamente cada una de tus respuestas.
- Analiza la pregunta y piensa la respuesta antes de leer las opciones. De este modo te aseguras estar seguro/a con el análisis que haces de la respuesta y no especularás con las alternativas que te dan las opciones.
- Tomate el tiempo para releer, revisar y asegurarte que se ha respondido todo lo requerido.

## <span id="page-20-0"></span>**5.2 Condiciones generales para acceder, iniciar, resolver, enviar y salir en tu examen utilizando la Plataforma AVA**

Puedes acceder al Examen mediante:

- a) **La liga del examen recibida en el correo electrónico**
	- 1. Ingresar dando clic a la liga del examen que recibieron en su correo electrónico y en la cual corroboraste días previos a la fecha del examen tu acceso.

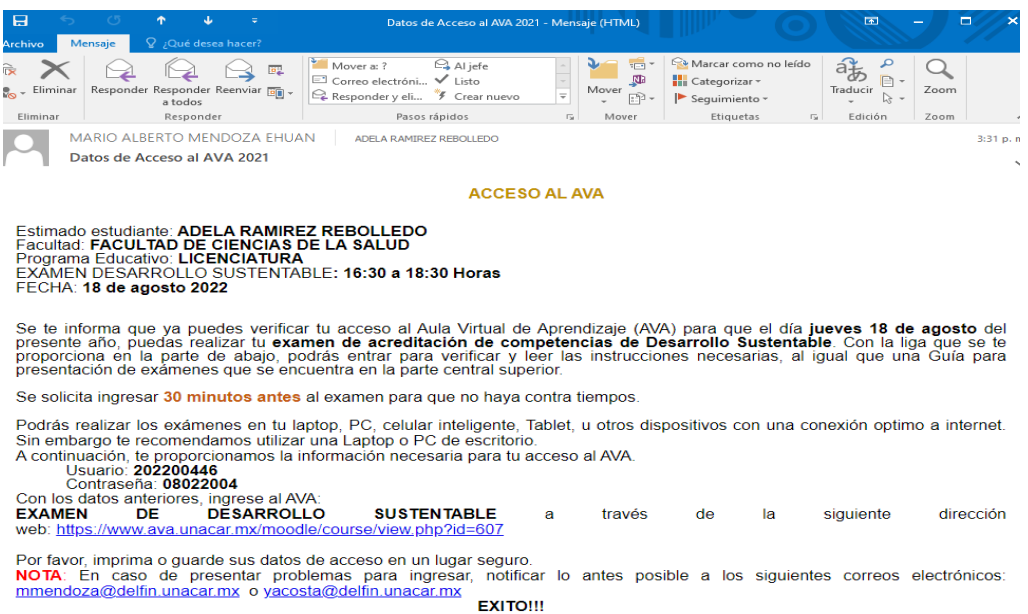

1. Una vez que ingreses se te desplegará la página de la plataforma AVA y el inicio de sesión, en la que debes colocar tu clave de acceso al AVA: Usuario y Contraseña y dar clic en la opción **Acceder**

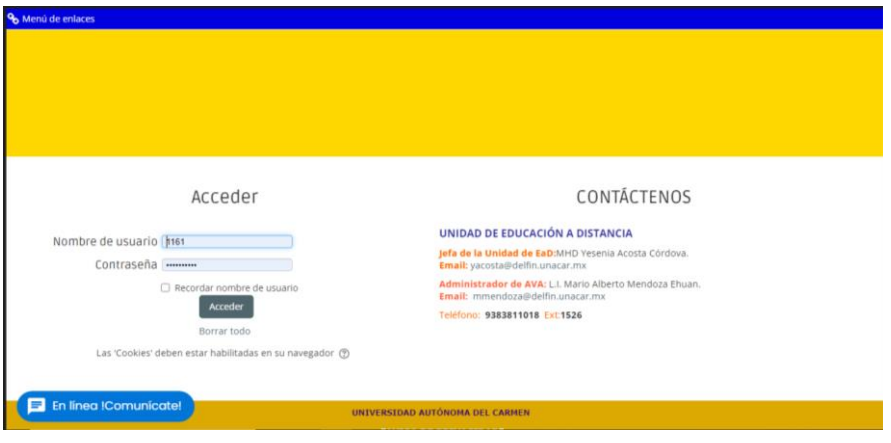

- 2. Al iniciar sesión se mostrarán tu nombre completo
- 3. Debes dar clic en el apartado de "**Mis Cursos" para que se despliegue el examen a sustentar: Debes elegir el correspondiente y al cual te registraste entre ellos están;** "Examen de Desarrollo Sustentable", "Examen Taller de Comunicación Oral y Escrita" y "Examen Razonamiento Lógico.

En la imagen se muestra lo que visualizaras al ingresar:

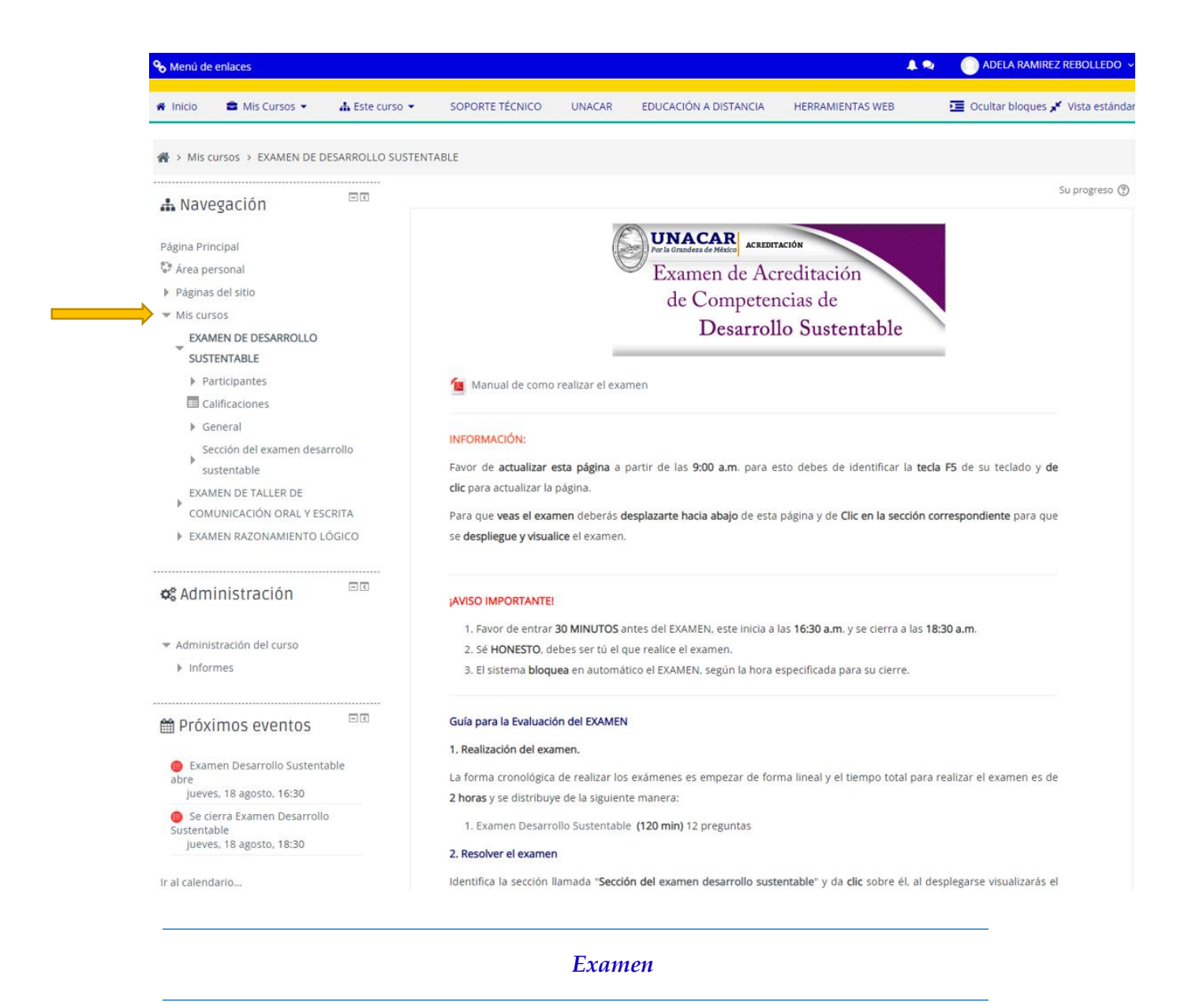

4. Debes dar clic sobre el **"Examen que Seleccionaste y al que te registraste según el horario de aplicación"**; al desplegarse visualizarás la(s) sección (es) que conforma tu examen, como se indica a continuación en la imagen siguiente:

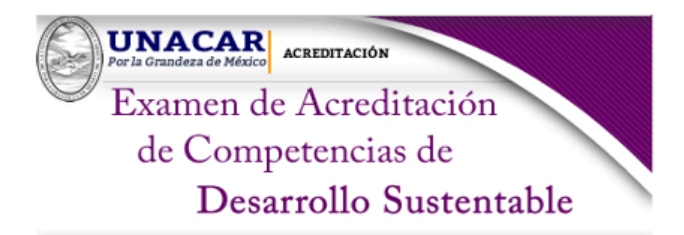

Manual de como realizar el examen

#### **INFORMACIÓN:**

Favor de actualizar esta página a partir de las 9:00 a.m. para esto debes de identificar la tecla F5 de su teclado y de clic para actualizar la página.

Para que veas el examen deberás desplazarte hacia abajo de esta página y de Clic en la sección correspondiente para que se despliegue y visualice el examen.

#### **¡AVISO IMPORTANTE!**

- 1. Favor de entrar 30 MINUTOS antes del EXAMEN, este inicia a las 16:30 a.m. y se cierra a las 18:30 a.m.
- 2. Sé HONESTO, debes ser tú el que realice el examen.
- 3. El sistema bloquea en automático el EXAMEN, según la hora especificada para su cierre.

#### Guía para la Evaluación del EXAMEN

#### 1. Realización del examen.

La forma cronológica de realizar los exámenes es empezar de forma lineal y el tiempo total para realizar el examen es de 2 horas y se distribuye de la siguiente manera:

1. Examen Desarrollo Sustentable (120 min) 12 preguntas

#### 2. Resolver el examen

Identifica la sección llamada "Sección del examen desarrollo sustentable" y da clic sobre él, al desplegarse visualizarás el examen de forma secuencial llamado Examen Desarrollo Sustentable, da clic sobre él, al entrar visualizarás el intento que tienes para realizar el cuestionario, la fecha de apertura y finalización de cada examen, y por último cada examen tendrá un límite de tiempo. Después de leer esto da clic en el botón que dice "Intente resolver el cuestionario ahora" para entrar al examen y contestar las preguntas.

### Ejemplo:

- · Intentos permitidos: 1
- · Este cuestionario estará disponible el jueves, 18 de agosto de 2022, 16:30 p.m.
- · Este cuestionario se cerrará el jueves, 18 de agosto de 2022, 18:30 a.m.
- · Límite de tiempo: 120 minutos

### Intente resolver el cuestionario ahora

NOTA: Si solo entras a visualizar y cierras, perderás tu derecho a realizar ese examen, solo tienes que entrar para contestar cada pregunta, de lo contrario perderás la única oportunidad que tienes. Recuerda que sólo tienes un intento.

### 3. Proceso del examen

- 1. El examen se realizará de forma libre, es decir, podrás avanzar y retroceder contestando las preguntas que aparezcan por página, en la parte inferior derecha visualizaras un botón llamado "Página siguiente", una vez que des clic a la siguiente página, podrás retroceder y resolver alguna pregunta que se te olvido contestar en la página anterior, visualizaras un botón llamado "Página anterior".
- 2. Al estar dentro del examen, en la parte superior izquierda, visualizarás el total de reactivos y el tiempo restante del examen a resolver.
- 3. Para terminar cada examen de clic en el botón Terminar intento, posteriormente se abrirá una nueva página de clic en el botón Volver al intento si deseas verificar nuevamente las preguntas. De clic en el botón Enviar para calificar y debes de confirmar para terminar el examen y ser calificado.
- 4. Para contestar el siguiente examen regrese a la página del curso para ver y contestar otro examen.
- 5. Para verificar si todos los exámenes fueron contestados, debes de visualizar en la parte derecha un recuadro con una $\sqrt{ }$ .
- 6. Para salir identifica en la parte superior derecha tu nombre y mueva el cursor sobre el menú para que se despliegue un sub-menú, al cuál darás clic sobre la opción que dice "Cerrar sesión"

### ¡ Éxito!

### Recuerda algo importante al concluir tu examen*… ¡No lo termines y cierres, asegúrate del envío de tu examen!*

### <span id="page-24-0"></span>**5.2.1 Otras Condiciones aplicables a los Exámenes de Acreditación de Competencias Genéricas "**

- 1. Al ser una plataforma de carácter individual no se admiten textos que se desprendan de estudios académicos físicos ni virtuales. Prohibido la utilización de otros dispositivos diferentes al que se está utilizando para el examen.
- 2. No puedes abandonar el examen durante su realización (no abandonar la conexión).
- 3. Una vez expirado el tiempo de su prueba no podrá continuar.
- 4. Si por situación de conexión abandona el examen, podrá ingresar de nuevo y se le colocará en la pregunta donde se haya quedado a partir de la desconexión; pero es necesario que recuerde que el tiempo va avanzando y se seguirá contabilizando.
- 5. Una vez concluido el examen (todas las secciones) deberá proceder a cerrar la página web.

### <span id="page-24-1"></span>**5.3 Compromisos/Responsabilidades del aspirante**

Ingresa a la plataforma al menos 30 minutos antes de la hora de inicio del examen virtual.

- Revisa tu equipo y su conexión a internet con antelación para asegurarse de encontrarse en adecuadas condiciones de participar en el examen.
- Actúa de forma ética durante el examen de admisión.
- Sigue una conducta ética, que obliga a no copiar y abstenerse de realizar actos dolosos o ilegítimos que contravengan la objetividad e imparcialidad de las condiciones de aplicación.
- La falta de atención a los puntos anteriores implica sanciones que pueden incluir la cancelación del registro del aspirante.

## <span id="page-25-0"></span>**5.4 Derechos del aspirante**

- Ser informado previamente sobre el objetivo del examen, los contenidos y las condiciones en que se realiza.
- Ser evaluado en igualdad de condiciones al resto de los aspirantes
- Tener la garantía de que su información será tratada de manera confidencial y utilizada exclusivamente para lo que le fue informado.
- Conocer los resultados de los exámenes a través de los medios que la UNACAR considere pertinentes.

## <span id="page-25-1"></span>**6 Preguntas frecuentes**

### **¿Cuáles son las fechas de los Exámenes para acreditación de competencias genéricas?**

Las fechas de la aplicación de los exámenes se indican en la Tabla 1 y 3 del presente documento.

### **¿Puedo utilizar algún material de apoyo durante el examen?**

Para el **"Examen de acreditación de competencias genéricas"** está permitido el uso de una calculadora con funciones básicas. No es posible el uso de ningún material de apoyo o dispositivo electrónico.

### **¿Cómo y cuándo podré enterarme de los resultados?**

El día 13 de diciembre del 2023, se realizará la publicación de los resultados de los estudiantes acreditados a través de la página oficial de la Universidad Autónoma del Carme[n www.unacar.mx.](http://www.unacar.mx/)

### **¿A quién acudir en caso de duda o alguna situación técnica que se presente justo el día del examen?**

Podrás solicitar atención al personal presente el día del examen, ya que recuerden que el examen será en línea, pero la sede será presencial en el edificio de vinculación, previo al examen se le enviara a su correo electrónico, la sala en la que se presentarán para resolver el examen.